## **Suggestion Cards Panel**

Suggestion cards provide a means to select relevant suggestions for transform steps to apply to the data that you select in the Transformer page. The suggestions vary depending on the data you have selected. You can then use the cards to preview the results in the data grid, so that you are confident that the proposed transformation works for your dataset.

• Suggestion cards are displayed in the context panel you select something in the data.

**Tip:** As you mouse over areas of the Transformer page and its panels, the Lightbulb icon appears next to the cursor to indicate that suggestions are available. Select the data to see the suggestion cards.

In the following example, your dataset contains a column of addresses. Within one of the values, you can select a zip code, which then triggers an appropriate set of suggestion cards:

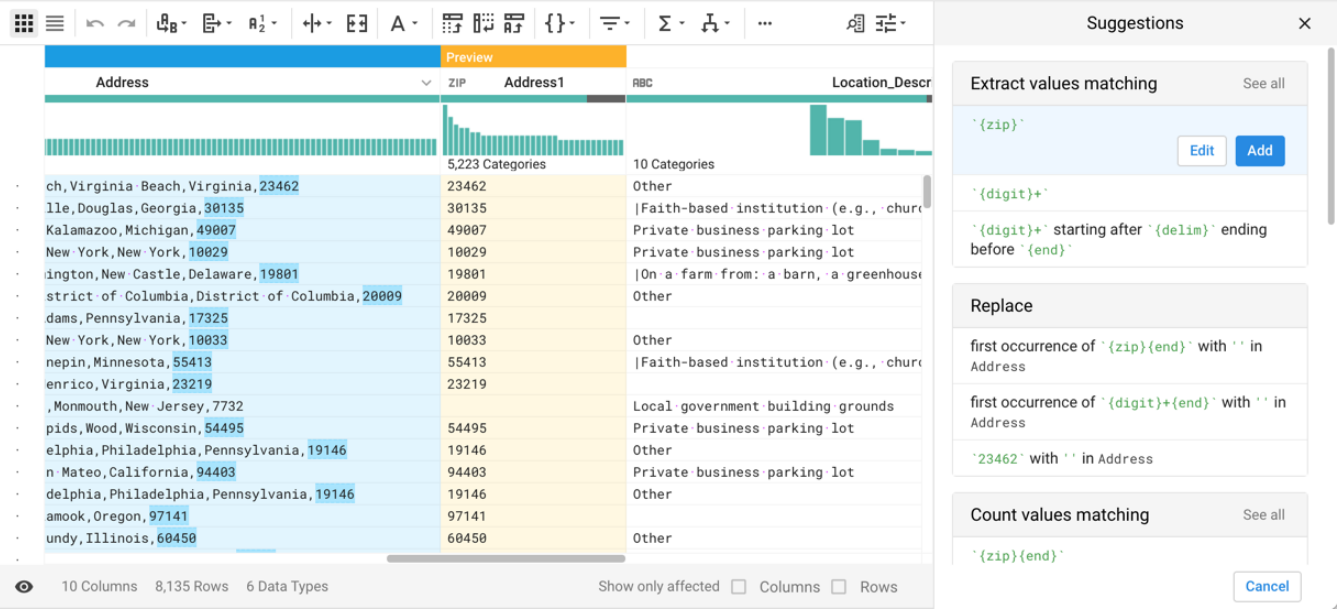

## **Figure: Suggestion Cards**

In the above image, the first suggestion in the Extract values matching suggestion card has been selected by default, and its parameters have been specified to extract the selected string from the source column (Address). This selection may not be your intention. Options:

- 1. Hover over different suggestions. A mini-preview appears to the left of the suggestion.
- 2. Click a different suggestion in the same card. In this case, you might click the first suggestion in the Replace card, so that you can remove zip code.

**Tip:** Among the suggestion cards, scroll to see other suggestion cards that are off-screen. If it is present, a See all link displays more suggestions in that card. Variants further down in the suggestion card typically become more specific in their changes to the dataset or rarer in their usage.

3. Modify the selected transform. To edit the step, click **Edit**. You can fine-tune parameters of the transformation. See [Transform Builder](https://docs.trifacta.com/display/r051/Transform+Builder).

## **Actions:**

- To apply a suggestion, select the data, and then choose the suggestion to apply from the list of cards. Click **Add**.
- If needed, you can customize the selected suggestion. Click **Edit**. See [Transform Builder](https://docs.trifacta.com/display/r051/Transform+Builder).
- To generate a new set of suggestion cards, click **Cancel**. Then, select a different set of columns or values within a column.